**ERS/1** 

## Kullanım Kılavuzu 4770

#### Bu Kılavuz Hakkında

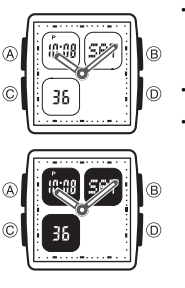

• Saatinizin modeline bağlı olarak ekran ya aydınlık ekran üzerine karartma yazılarla ya da karartılmış zemin üzerine ışıklandırma yazılarla gösterilir. Bu kılavuzdaki ekranlarda ışıklı zemin üzerine karartme yazı ekranı kullanılmıştır.<br>Tuş kullanımları yandaki şekilde gösterildiği<br>gibi harfler kullanılarak anlatılmıştır.<br>Bu kullanım kılavuzunun her bölümü; kullanım<br>için gerekli olan tüm bilgileri ise "Referans"<br>Daha detaylı teknik bilgile • •

bölümünde bulabilirsiniz.

#### Genel Rehber

• Bir moddan diğer bir moda geçmek için (C)yi kullanınız. • Her türlü modda (B)ye basarak ekranı aydınlatabilirsiniz.

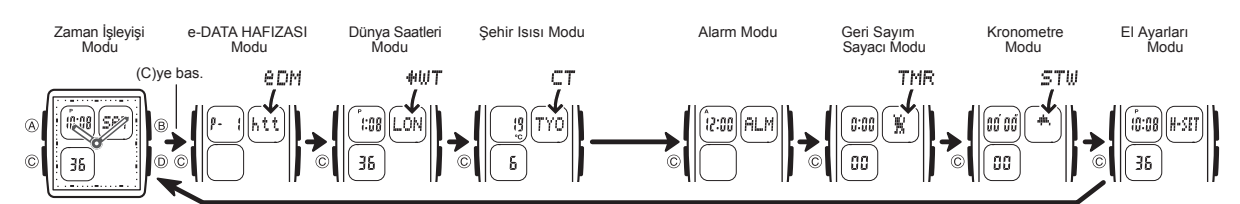

#### Zaman İşleyişi

www.ersa.com.tr

WWW.ersa.com.tr

- Zaman İşleyişi Modunu kullanarak halihazırdaki saat ve tarihi görebilir, bunları ayarlayabilirsiniz.<br>▪ Bu saatteki dijital ve analog zaman işleyişleri birbirinden farklıdır. Dolayısıyla analog ve<br>▪ dijital saat birbirinde
- değiştirebilirsiniz.

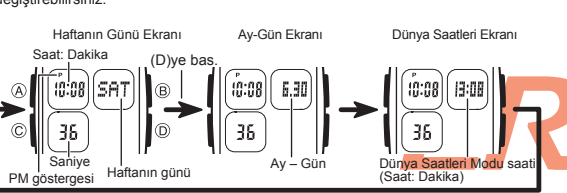

**Zaman İşleyişi Modunda Yaz Saati ile Standart Saat Arasında Seçim**

her ülke ve her bölge bu uygulamayı kulla

- 1. Zaman İşleyişi Modunda saniyeler yanıp sönmeye başlayana dek (A)ya basınız. Bu ayarlar ekranıdır. 2. (C)ye birkez basarak DST on/off ayarlarını görüntüleyiniz. 3. (D)yi kullanarak Yaz Saati Uygulaması (ON) ve Standart 最近  $\circledR$ l® 158 Saat (OFF) arası seçim yapınız.  $\odot$ l⊚ 4. (A)ya basarak ekranından çıkınız. DST gösterges
	- DST göstergesi ekranda görünerek yaz saati uygulamasının açık olduğunu gösterir.

Yaz Saati Uygulaması (DST) Yaz saati uygulaması, Standart saate dijital saat üzerinden 1 saat ekleme yapılarak oluşturulan bir uygulamadır. Fakat

#### e-DATA HAFIZASI

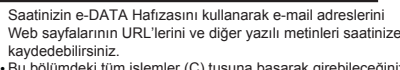

Bu bölümdeki tüm işlemler (C) tuşuna basarak girebileceğiniz e-DATA Hafızası Modunda bulunmaktadır. •

#### e-DATA HAFIZASI Yönetimi

e-DATA Hafızası toplam 315 karakteri hafızasına alabilir. Her kayıt içerisinde 63 karakter barındırır. Kayıt numarası sırası aşağıda da anlatıldığı gibi, kaydın içindeki karakter sayısının fazlalılığına göre belirlenir. • Her kayıtta 63 karakter : 5 kayıt

Her kayıtta 7 ya da daha az karakter : 40 kayıt •

• Kalan hafıza (%)

**Yeni Bir e-DATA Hafizası Kaydı Oluşturmak İçin**<br>
1. e-DATA Hafizası Modunda (D) ve (B)ye birlikte basarak<br>
Kalan hafiza (%)<br>
(REEE) Sunt ekilimi bir kayıt ekileme kiçin önce hafizadaki bazı kayıtlarınızı<br>
silmeniz gereki

- 2. Yanıp sönen (#) hanesi ekranda görünene dek (A)ya basınız.<br>• Böylece ayarlar ekranına geçersniniz.Ayarlar ekranında<br>• yeni kaydınıza verilen kayıt numarası otomatik olarak<br>• gösterilir.<br>• Metninizi yazarken (D) (+) ve ( •
	-

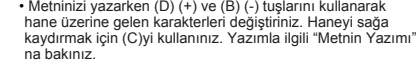

4. (A)ya basarak metni kaydediniz ve e-DATA Hafızası Modu kayıt ekranına dönünüz.

- \* (A)ya bastığınızda dat
- \* (A)ya bastığınızda datanın kaydedildiğini gösteren SET yazısı 2 saniyeliğine ekrana<br>19elir. Daha sonra e-DATA Hafızası Modu kayıt ekranı görünür.<br>\* Metnin bir kerede 3 karakteri ekranda görünür. Metnin devamı sağdan sol tekrar başlatabilirsiniz. •
- Kayıtlar oluşturulma sırasına göre ekranda görüntülenir. •
- 

e-DATA HAFIZASI Kayıtlarını Geri Çağırmak İçin<br>e-DATA Hafızası Modu ekranında (D)yi kullanarak aşağıda gösterildiği gibi hafızadaki e-DATA ranzası modu ek<br>kayıtlar arasında dolaşınız

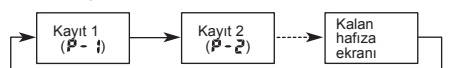

**CASIO** 

### Read This Before You Set the Digital Time and Date !<br>Zaman İşleyişi Modu ile Dünya Saatleri Modundaki saatler birbirleriyle bağlantılıdır.<br>Bu yüzden dijital saat ve tarih ayarını yapmadan önce Bulunduğunuz Şehrin<br>(saati no Dijital Saat ve Tarihi Ayarlamak İçin<br>| 1. Zaman İşleyişi Modunda saniyeler yanıp sönmeye<br>| در الموجود العربية başlayana dek (A)ya basınız. Böylece ayarlar

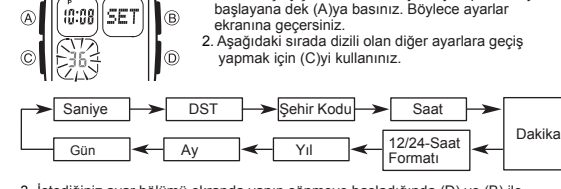

3. İstediğiniz ayar bölümü ekranda yanıp sönmeye başladığında (D) ve (B) ile aşağıda gösterildiği gibi kullanarak ayarlama yapınız.

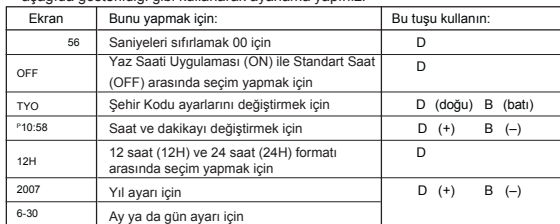

- Şehir Kodlarıyla ilgili tüm bilgiler için "Şehir Kodları Tablosu"na bakınız. Yaz saati uygulaması ile ilgili bilgi için "Yaz Saati Uygulaması (DST)"ye bakınız.
- 4. (Alya basarak ayarlar ekranından çıkınız.<br>• 12 saat formatında PM göstergesi olan (P) öğlen 12:00 ile gece yarısı 11:59'a<br>• kadar ekranda görünür. Gece yarısı 12.00'dan öğlen 11.59 am 'e kadar ise AM<br>(A) göstergesi ekra
- 
- modları için de geçerli olur.
- Haftanın günü ayarları yapılan tarih ayarlarına göre otomatik görüntülenir.

www.ersa.com.tr

# $\odot$ Kayıt numarası<br>(Sayfa numarası)

epM

R

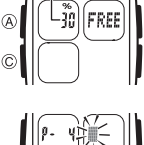

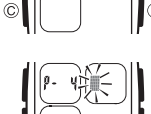

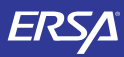

## Kullanım Kılavuzu 4770

### **CASIO**

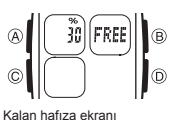

Bir e-DATA Hafızası Kaydında Düzeltme Yapmak İçin

1. e-DATA Hafızası Modunda (D)yi kullanarak düzeltmek istediğiniz kaydı bulunuz.<br>2. Yanıp sönen bir hane görünene dek (A)ya basınız.<br>3. (C) ile değiştirmek istediğiniz karaktere kadar ilerleyiniz.<br>4. (D) (+) ve (B) (-)yi k

Bir e-DATA Hafizzası Maydını Silmek İçin<br>1. e-DATA Hafizzası Modunda (D)yi kullanarak silmek istediğiniz kaydı bulunuz.<br>1. Yanıp sönen bir hane görünene dek (A)ya basınız.<br>3. Kaydı silmek için (B) ve (D) tuşlarına birlikte

düzeltiniz.

• •

**B** 

• Kalan hafıza ekranında görünen değer, kullanılabilecek hafıza oranınıgösterir. Kayıtlı olan kayıt sayısını göstermez.

Dünya Saatleri modu, dünyadaki 30 şehrin (29 zaman dilimi)<br>saatlerini görmenize yarar.<br>• Bu bölümdeki tüm işlemler (C) tuşuna basarak<br>· girebileceğiniz Dünya saatleri modunda yer almaktadır.

Başka Bir Şehir Kodundaki Saati Görmek İçin<br>Dünya Saatleri modunda (D) ile doğuya doğru<br>şehir kodlarını (zaman dilimlerini) tarayabilirsiniz.<br>• Şehir kodlarıyla ilgili tüm bilgileri görmek için "Şehir<br>• Kodları Tablosu"na

Modundaki saatte bir yanlışlık var demektir, kontrol edip,

2. (A)yı basılı tutarak Yaz saati uygulamasını açınız (DST göstergesi) yada kapatınız (DST göstergesi yok). Yaz saati uygulaması açık olan bir şehir kodunu • görüntülediğinizde DST göstergesi de ekranda görünür. Alarm Kullanımı

Her türlü modda alarm yaklaşık 20 saniye çalacaktır. • Çalan alarm • ı susturmak için saatin herhangi bir tuşuna basınız.

#### Alarmı Test Etmek İçin

Alarm modunda (D) tuşunu basılı tutarak alarmın sesini duyabilirsiniz.

#### Bir Günlük Alarmın ve Saat Başı Sinyalinin Açılıp Kapatılması

Alarm modunda (D) tuşunu kullanarak aşağıdaki ayarlardan birini seçiniz. Alarm Açık Göstergesi/Saat Başı Sinyali Açık Göstergesi

Geri Sayım *Sayacını Kullanmak İçin*<br>Geri sayım Sayacı modunda (D)ye basarak geri sayım sayacını başlatınız.<br>• Geri sayımın sonuna ulaşıldığında otomatik tekrar kapalıysa siz herhangi bir tuşa<br>• basarak susturmazsanız 10 s

devam eder. Geri sayım sıfıra ulaştığında alarm çalar.<br>• Siz Geri Sayım Sayıca Modundan çıksanız bile geri sayım sayımına devam eder.<br>• Çalışmakta olan geri sayımı durdurmak için (D)ye basınız. Duran geri sayımı kaldığı<br>•

(C)yi kullanınız.

3. Bir ayar bölümü yanıp sönerken (B) ve (D) ile aşağıdaki gibi ayarlama yapınız.

• Geri sayım başlangıç saatini 24 saat yapmak için 0:00 ayarı yapınız.<br>4. (A)ya basarak ayarlar ekranından çıkınız.<br>• Oto-tekrar açıkdığında, oto-tekrar açık göstergesi görüntülenir.<br>• Otomatik tekrar özelliğinin ve alar

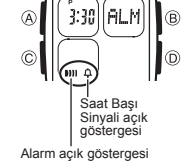

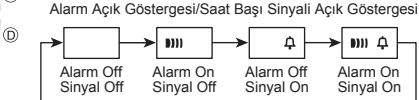

• Alarm çalarken alarm açık göstergesi ekranda yanıp söner.

• Alarm açık göstergesi ve saat başı sinyali açık göstergesi bu fonksiyonlar açıkken saatin bütün modlarında ekranda görünürler.

#### Geri Sayım Sayacı

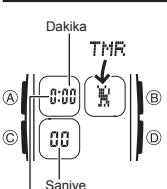

•

 $\circledR$  $\sqrt{6}$ 꼬

 $\sim$ 

Geri Sayım Sayacını

ía)  $[\text{THR}]$ 

Oto. tekrar açık göstergesi

Bunu yapmak için: Saat ya da dakika ayarı için Oto-tekrar açık (ON), kapalı (OFF) ayarı için

Geri sayım sayacını1 dakika ile 24 saat<br>arası bir zamana ayarlayabilirsiniz. Geri sayım sıfıra<br>ulaştığında saat sinyal verecektir.<br>• Otomatik tekrar fonksiyonu, geri sayım sıfıra ulaştığında<br>• sayımı orijinal değerinden te

- 
- ettiren bir fonksiyondur. Bu bölümdeki tüm işlemler (C) tuşuna basarak girebileceğiniz Geri Sayım Sayacı modunda bulunmaktadır. •

1. Geri Sayım Sayacı Modunda geri sayım başlangıç zamanı<br>ekrandayken, saat haneleri yanıp sönmeye başlayana dek<br>(A)ya basınız. Böylece ayarlar ekranına geçersiniz.<br>• Geri sayım başlangıç zamanı görüntülenmiyorsa "Geri<br>Sayı

gerekli prosedürü yerine getiriniz. 2. Aşağıdaki sırada dizili olan ayarlara geçmek için

 $\leftarrow$  Saat  $\rightarrow$  Dakika  $\rightarrow$  Oto-tekrar

Bu tuşu kullanın:  $D (+)$   $B (-)$ 

 $\overline{\phantom{a}}$ 

 $\overline{6}$ 36  $\odot$ Sehi şehrin zamar<br>deki saat

–::08)[LON]

dilimindeki saat (Saat: Dakika)

Dünya Saatleri

Haftanın günü

SAT≼

Bir Şehir Kodunda, Yaz Saati Uygulaması ile Standart Saat Arasında Seçim Yapmak İçin<br>1. Bir Şehir Kodunda, Yaz Saati Uygulaması ile Standart Saat<br>1. amasında seçim yapmak istediğiniz şehir kodunu bulmak<br>1. amasında seçim  $\boxed{\text{LON}}$  $[2.98]$  $\parallel$ ® 36 lo

DST gösterges

Yaptığınız DST/Standart saat ayarı sadece seçili olan şehir kodu için geçerli olur. Diğer şehir kodları bu ayardan etkilenmez.

#### Şehir Isısı

www.ersa.com.tr

WWW.ersa.com.tr

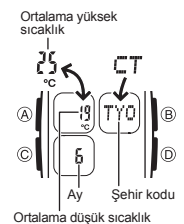

en yüksek ve ortalama en düşük ısı bilgilerini aylık olarak görmenizi sağlar. Not • Görüntülenen ısılar sadece aylık ortalamalardır. Bu tahmin, belirli bir gündeki ısının bu aralık içinde

Şehir Isısı Modu dünya üzerindeki 30 şehrin ortalama

- 
- olacağına garanti vermez.<br>• Ortalama en yüksek ve ortalama en düşük sıcaklık<br>2 saniyelik aralıklarla ekranda görünür.<br>• Ekrana ilk gelen şehir ve ay ismi, Şehir Isısı Modunda<br>• Son olarak görüntülemiş olduğunuz şehir ve ay
- 

*Şehir Isısı Bilgilerini Görmek İçin*<br>1. Şehir Isısı Modunda (D) ile şehir kodları arasında dolaşınız.<br>2. Bir sonraki ayın bilgilerini görmek için (A)ya basınız.<br>• Şehir kodları ile ilgili tüm bilgiler için "Şehir Kodları

#### Alarm

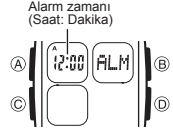

鋤

Alarm açıldığında alarm zamanına ulaşan saat alarm<br>çalacaktır.<br>Òte yandan Saat Başı Sinyalini açarak saatin<br>her saat başı 2 kez uyarı sinyali vermesini de sağlayabilirsiniz.<br>• Bu bölümde yapılan tüm işlemler (C) tuşuna

basarak giriş yapabileceğiniz Alarm modunda yer almaktadır.

(ALM

İв ൹

Bir Alarm Zamanını Ayarlamak İçin 1. Alarm Modunda, alarm zamanının saat haneleri yanıp

- •
- 
- sönmeye başlayıncaya dek (A) tuşuna basınız. Böylece<br>ayarlar ekranına geçersiniz.<br>• Bu işlem otomatik olarak alarmı açar.<br>2. Saat ve dakika haneleri arasında geçiş yapmak için<br>(C)yi kullanınız.<br>3. Bir ayar bölümü yanarken yapınız.

• 12 saat formatını kullanarak alarm zamanını ayarlıyorsanız (A göstergesi) ya da pm.<br>(P göstergesi) ayarını doğru yapmaya dikkat ediniz.<br>4. (A)ya basarak ayarlar ekranından çıkınız.

Saniye  $STM$ Dakika  $\overline{B}$ G. Ωß l®  $1/100 \frac{1}{2}$ 

Kronometre

Ekran 0:00  $\overline{OFE}$ 

Kronometre, geçen zaman, ayrık zaman ve iki bitişli zamanları ölçmenizi sağlar. Kronometrenin görüntü aralığı 59 dakika ve 59.99 •

- saniyedir. Kronometre siz onu durdurana dek, ayarladığınız
- •
- •
- zamana ulaştığında tekrar srinfan başlar.<br>Siz Kronometre modundan çıksanız da, bu<br>moddaki tüm işlemler devam eder.<br>Bir ayrık zaman ölçümü dondurulmuş halde ekranda iken<br>Kronometre işlevinden çıkarsanız ayrık zaman siliniz •
- •
- Kronometre modunda bulunmaktadır.

www.ersa.com.tr www.ersa.com.tr

•

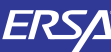

### **Kullanım Kılavuzu 4770**

### **CASIO**

**Kronometre İle Zaman Ölçümleri**

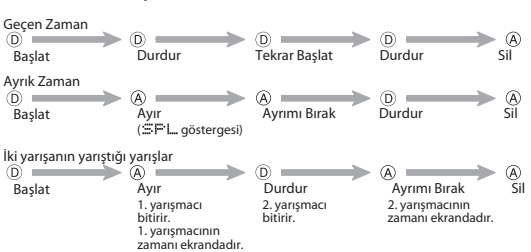

• Bir ayrım işlemi yapmak istediğinizde ya da ölçümü durdurduğunuzda ekrandaki sayılar hemen durmamış gibi görünse de saatiniz içsel olarak tuşa bastığınız anda kayıt işlemi yapar.

#### **El Ayarları**

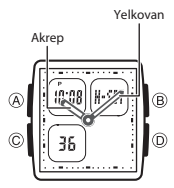

Analog saat tarafından gösterilen zaman ile dijital saat tarafından gösterilen zaman aynı olmadığında aşağıdaki<br>prosedürü kullanarak analog saati ayarlayınız.<br>• Bu saatteki dijital ve analog zaman işleyişleri birbirinden<br>• farklıdır. Dolayısıyla analog ve dijital saat ayarları f farklı yapılır.

- **Analog Saati Ayarlamak İçin**
- 
- 1. El Ayarları Modunda L/set ekranda yanıp sönmeye<br>2. (B) ve (D) ile ayarlama yapınız.<br>2. (B) ve (D) ile ayarlama yapınız.<br>2. (B) ve (D) ile ayarlama yapınız.<br>2. (B) ve (D) ile ayarlama başışınız ayar kitlenir.<br>5. (D)yi ba
- Analog saat ayarı, halihazırdaki dijital saate ulaştığında otomatik olarak durmaz.
- Ibreleri manuel olarak durdurmanız gerekir.<br>• Note that the hands can be advanced only and cannot be moved back. Take care<br>• so you do not go past the setting you want to make.<br>• O) tuşuna basma zamanlamanıza bağlı olarak
- 
- 

#### **Referans**

Bu bölüm saatinizle ilgili daha detaylı ve teknik bilgileri içermektedir. Aynı zamanda çeşitli işlevler ve saatin içeriğiyle ilgili öneriler,

#### **Otomatik Ekran**

uyarılar ve notlar içermektedir.

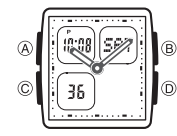

Otomatik ekran dijital ekran içeriğini sürekli olarak değiştirir.

**Otomatik Ekranı Kapatmak İçin** Otomatik ekranı kapatmak için (B) hariç bir tuşa basınız.

- **Otomatik Ekranı Açmak İçin** Zaman İşleyişi Modunda saatten bip sesi gelene dek yaklaşık, 3 saniye (C)yi basılı tutunuz.
- Bir ayarlar ekranı görüntüdeyken otomatik ekran açılamaz.

**Metin Yazımı**

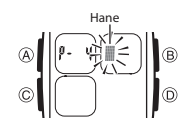

Aşağıda e-DATA Hafızası Modunda metinlerin nasıl yazılacağı anlatılmaktadır.

K*arakter Yazmak İçin*<br>1. Ekranda hane varken (D) ve (B)yi kullanarak<br>kayıtlı olan harf, sayı ve sembolleri aşağıdaki<br>sırada görüntüleyebilirsiniz.

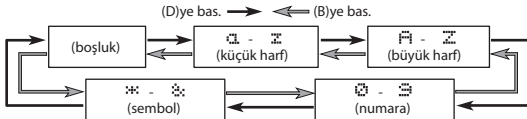

2. İstediğiniz karakter hane üzerine geldiğinde (C)ye basarak haneyi sağa kaydırınız.<br>3. Kalan karakterleri de yazmak için 1 ve 2. basamakları tekrar ediniz.<br>• Yazılan karakterlerle ilgili bilgi iin "Karakter Listesi"ne ba

#### **Otomatik Geri Dönüş Özelliği**

- Saatin Alarm, e-DATA Hafızası ve Şehir Isısı Modlarında herhangi bir işlem yapmaksızın 2-3 dakika kalırsanız saat otomatik olarak Zaman İşleyişi moduna döner.
- Ekranda yanıp sönmekte olan haneler bulunduğu halde 2-3 dakika herhangi bir tuş kullanımı yapmazsanız saat o ana dek yapılan ayarlar otomatik kaydederek ayarlar ekranından çıkar.

#### **Tarama**

Bir çok modda ve ayar işlevinde (B) ve (D) tuşları, ekrandaki bilgilerin taranmasında kullanılır. Birçok durumda, bu tuşları basılı tutmak yapılan işlemin hızlanmasını sağlar.

#### **Arka Ekranlar**

e-DATA Hafızası, Dünya Saatlri ve Şehir Isısı Moduna girdiğinizde karşınıza çıkan ilk ekran, bu modlarda son görüntülediğiniz ekrandır.

#### **Zaman İşleyişi**

- Halihazırda ekrandaki saniye hanesindeki rakamlar 30 ile 59 arasında iken saniyelerin sıfırlanması, dakika bölümüne +1 dakika ilave edilmesine neden olur. Fakat saniye bölümündeki sayı haneleri 00 ile 29 arasında bir rakamdaysa, sıfırlanmaları sonucu<br>dakika bölümüne ekleme olmaz.<br>• Yıl ayarı 2000 ile 2039 arasında yapılabilir.<br>• Saatiniz, farklı ay ve yıl uzunluklarını otomatik olarak dü
- 
- tekrar gözden geçirmeniz gerekmez.

#### **Dünya Saatleri**

- Dünya Saatleri<br>• Dünya Saatleri Modundaki saatlerin saniye sayımı, Zaman İşleyişi Modundaki saniye<br>• sayımı ile es zamanlı ilerler.
- 
- sayımı ile eş zamanlı ilerler.<br>• Zaman İşleyişi Modu ekranında görünen dünya saatinde, halihazırdaki 12/24 saat<br>• Tormatı seç.imi önemsenmeksizin her zaman 24 saat formatında gösterilir.<br>• Bütün Dünya Saatleri Modundaki sa
- 
- GMT farklılığı Uluslararası Zaman Krodinasyonunun (UTC) verilerine göre hesaplanır.

#### **Aydınlatma Uyarıları**

Arka ışık, LED panelini kullanarak karanlık ortamlarda ekranı aydınlatır, ekranın<br>okunmasını kolaylaştırır.<br>Her türlü modda (B)ye basarak ekranı 2 saniyeliğine aydınlatabilirsiniz.<br>• Arka ışık, güneş ışığı altında kullanıl

- 
- 
- 

**AND** 

#### **Karakter Listesi**

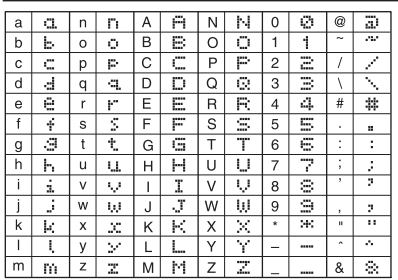

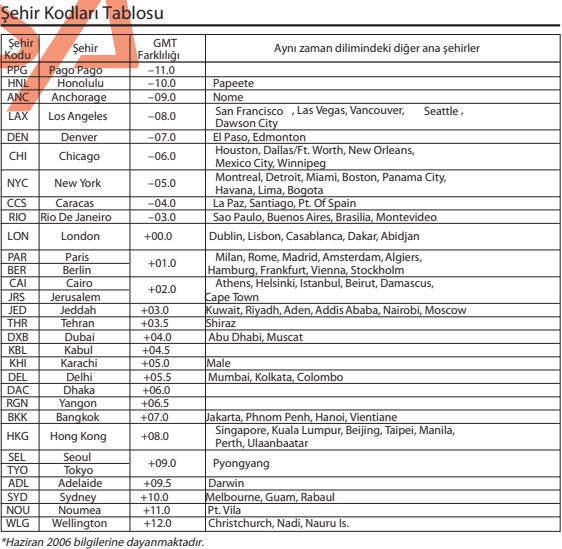

# www.ersa.com.tr www.ersa.com.